# BE A PART OF OUR SCHOOL'S YEARBOOK

VISIT BUYTHEYEARBOOK.COM

## UPLOAD PHOTOS

### The photos you share may just end up in the yearbook!

- CLICK OR TAP 'CREATE AN ACCOUNT'
- FIND YOUR SCHOOL
- ENTER ACCOUNT INFORMATION
- VERIFY E-MAIL & LOGIN
- CLICK OR TAP 'SHARE YOUR PICTURES'
- TAG YOUR PHOTOS
- CHOOSE A FOLDER
- CLICK OR TAP UPLOAD PHOTOS

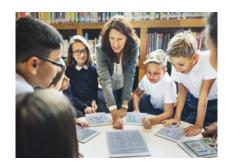

### PURCHASE AN AD

### In order to purchase an ad, you will need to set up an account

- SET UP ACCOUNT THROUGH CREATE AN ACCOUNT
- CLICK ON 'STUDENT ADS & BUSINESS ADS'
- CLICK 'GET STARTED'
- ENTER INFORMATION
- SELECT AD SIZE & CLICK 'NEXT'
- CONTINUE SHOPPING OR PROCEED TO CART
- PLACE YOUR ORDER
- GO TO 'MY ACCOUNT' CLICK 'MY AD' & THEN 'DESIGN'

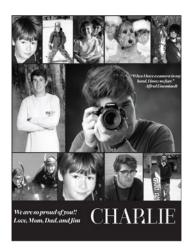

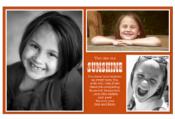

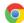